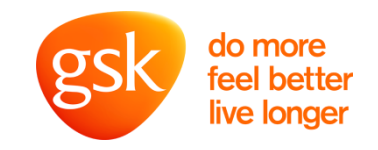

# **Data and Analysis in the Phenotypic World**

OPhacts – Santiago de Compostela 16th-17th Feb 2015

# **Ceara Rea**

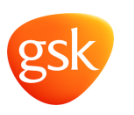

Introduction

- Computational Chemist – Have been working @GSK for nearly 10 years • Based at the Stevenage site 1250
	- I've worked on several phenotypic projects (data compilation & analysis)
	- Skills:
		- Data storage (databases)
		- Programming (Python) & query language (SQL)

## **Phenotypic Analysis**

**Overview** 

- Getting the data Data Integration
	- Workflows for :
		- Compound target profiling (target deconvolution)
		- Compound selecting (focussed screen, hypothesis validation)
		- Phenotype profiling
	- What issues are there?
		- Missing or unrecognisable data
		- Level of reporting (compound: salt/parent, target: transcript/gene)
		- Too much/irrelevant data
		- Standardisations/normalisations (identifiers, synonyms, controlled vocabularies)
		- Speed/technical difficulties
- Analysing/Visualising the data
	- What gives you **confidence** that a target/pathway is involved in a phenotypic mechanism?
		- A summary of activities can give first indication, but need to dig into the data
			- Expose info on specific assays with cells/technologies etc
				- » Assay interference/nuisance behaviour/endogenous activities
			- Think about the compounds involved
				- » Have we got different chemotypes for a target?, what about compounds near neighbours?
			- Investigate selectivity profiles for compounds
			- Can we correlate target activity with phenotypic response?
			- Can we show activity at multiple targets on a pathway?
			- If full panel of data available, what stats/probability scores can be generated

## **Pipeline Pilot Protocol for Analysis of Phenotypic Screening Data**

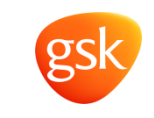

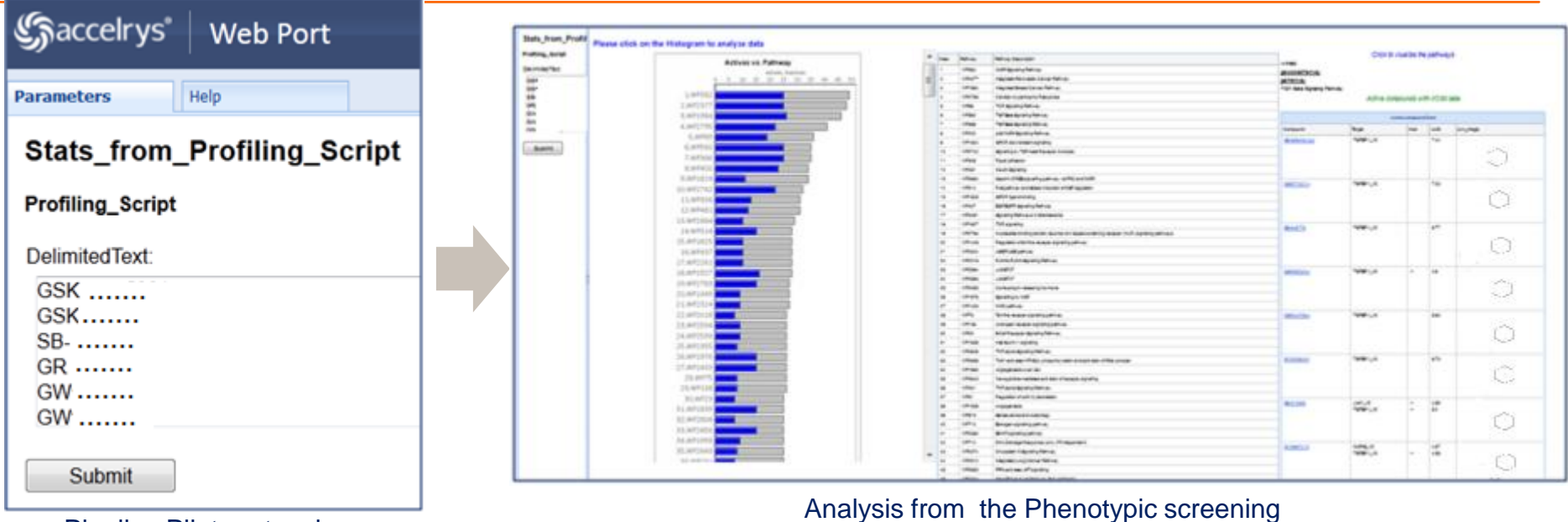

#### Pipeline Pilot protocol CC BY 2.0 Ligand  $THS1$ TGFB1 **INHBA FST**  $\frac{SPP1}{ZH0X2B}$ LEFTY1 4 MRJ02A FKBP1A<br>BAMBI RUNX2 RUNX3  $LEF1$  $UF$ STAT3 JUN TFE3 FOXH1  $2NF423$  $FOS$ Pathway in Figure 1, and the state of the state of the state of the state of the state of the state of the state of the state of the state of the state of the state of the state of the state of the state of the state of th PINE1 SKIL Presentation title in footer 00 Month 0000 **Pathway**

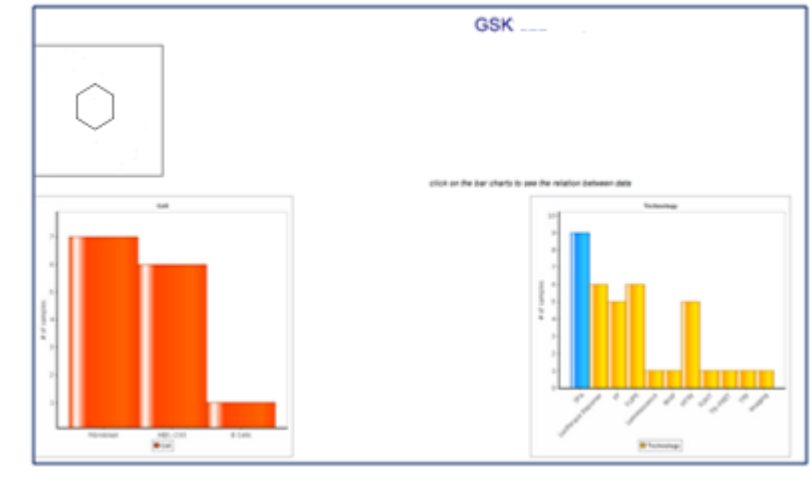

#### Compound specific information

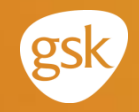

**Compound Profiling for Target Deconvolution**

## **Compound Profiling Hits from a Phenotypic Assay**

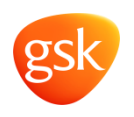

Workflow Overview

#### #### Currently not using OPhacts for Compound Information ####

- Take the hits from the phenotypic assay
- Compound Profiling:
	- 1. Expand an 'input' compound id to include all synonyms/salt ids & use a unique parent id:
		- **NICOTINE|**CHEMBL3|CHEMBL225057|CHEMBL1628647|CHEMBL3137669|CHEMBL151515|CHEMBL1201536|CHEMBL1448280| AUREUS10053|AUREUS230964|AUREUS566530|AUREUS566532|GR117011X|GR117011B|GR117011C|SKF-7925-A|BRL-9889NS
	- 2. Retrieve and collate all assay data and associated information for those ids
		- Datasources:
			- Activity data: Internal GSK, ChEMBL, Aureus
			- Compound associated data: Liabilities, projects, properties
			- Assay meta data: Internal GSK (technology/cell line)
			- Target & pathway data: Internal GSK, OPhacts, Wikipathways, GeneGo
	- 3. Summarise, pivot & bin activities
		- Aggregate at a target level
			- Best activity reported
		- Bins for activity  $\omega = 5.5, > 7$
	- 4. Output summary files
		- Compound top 3 targets, no. of targets/assays tested/no. actives
		- Targets no. of compounds tested/no. of actives (Bins for activity  $\omega = 5.5, > 7$ )

## **External Data Integration**

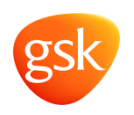

#### • Objective:

- Integrate external bioactivity data with GSK internal to provide an enriched profile of target activity for each compound
- Datasources:
	- ChEMBL
	- Aureus
- How has this been achieved? ....... the good, the bad & the ugly.....

#### **The Good**

 $\triangleright$  Direct compound lookups

 $\triangleright$ InChi keys have been added to the compound information

Aureus contains InChi keys

You can do compound lookups using inChi keys in the ChEMBL web services

Retrieving a compound name and external ids is a **big** plus

You can look up a name on wikipedia, and get all sorts of info about MoA

External ids can be used to browse the raw data

### **External Identifiers**

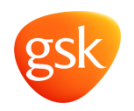

NICOTINE GR 117011X GR 117011X GR 117011X GR117011X GR117011 GR 117011A GR 117011A GR 117011A GR117011A GR 117011B GR 117011B GR 117011B GR117011B GR 117011C GR 117011C GR 117011C GR117011C GR 117011D GR 117011D GR 117011D GR117011D GR 117011F GR 117011F GR 117011F GR117011F GR 117011G GR 117011G GR 117011G GR117011G GR 117011L GR 117011L GR 117011L|GR117011L|GR 117011H|GR 117011H|GR 117011H|GR117011H|GR 117011J|GR 117011J|GR 117011J | GR117011J | GR 117011K | GR 117011K | GR 117011K | GR117011K | SKF7925J | SKF-7925-J | SKF-7925 | SKF7925A | SKF-7925-A | SKF7925F2 | SKF-7925-F2 | SKFS7925A2 | SKF-S-7925-A2 | SKF-S-7925 | BRL9889NS | BRL-9889NS | BRL-9889 CHEMBL3 | Nicoderm | Nicotrol Inhaler | Prostep | SID26752745 | Nicotine | SID26752744 | SID17389805 | Nicotrol NS | Habitrol | Nicoderm-

CQ Nicotrol CHEMBL225057 EHEMBL1628647 CHEMBL3137669 CHEMBL151515 CHEMBL1201536 CHEMBL1448280 AU REUS10053 | AUREUS236904 | AUREUS566531 | AUREUS36204 | AUREUS566530 | AUREUS566532 | AUREUS270129 | AUREUS777 864 | Nicotine bitartrate | Nicotine dihydroshloride

> External IDs are provided

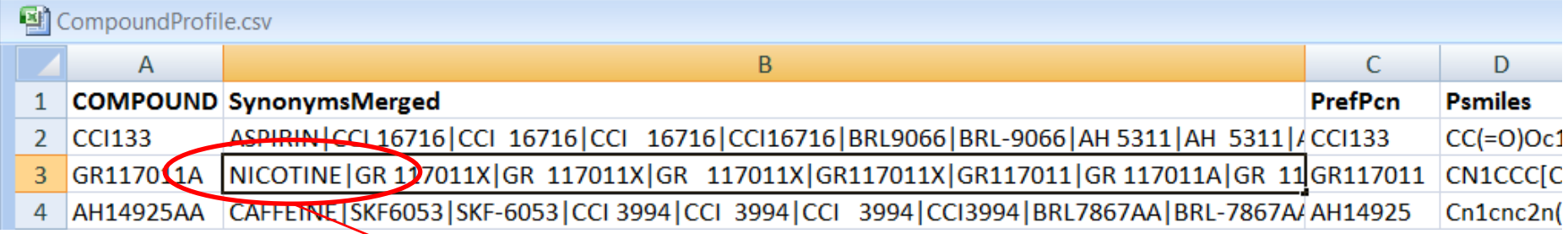

Preferred name from ChEMBL is given

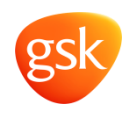

#### **The Bad**

- ChEMBL and Aureus use Uniprot Ids as a standard identifier
- In house (GSK) we use Tar Ids

#### **Link?**

• Internal database contains ncbi (entrez) gene ids and refseq ids but not Uniprot ids

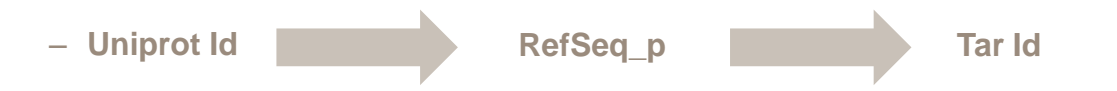

- Initially implemented with OPhacts, but now using the Uniprot Id mapping service
	- Restful service, minimal data, batch input

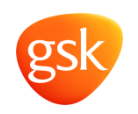

#### **The Ugly**

- Not all targets can be mapped back
- Aureus is very poorly annotated with Uniprot Ids

Can't always get a symbol  $\overline{\mathbf{z}}$ 

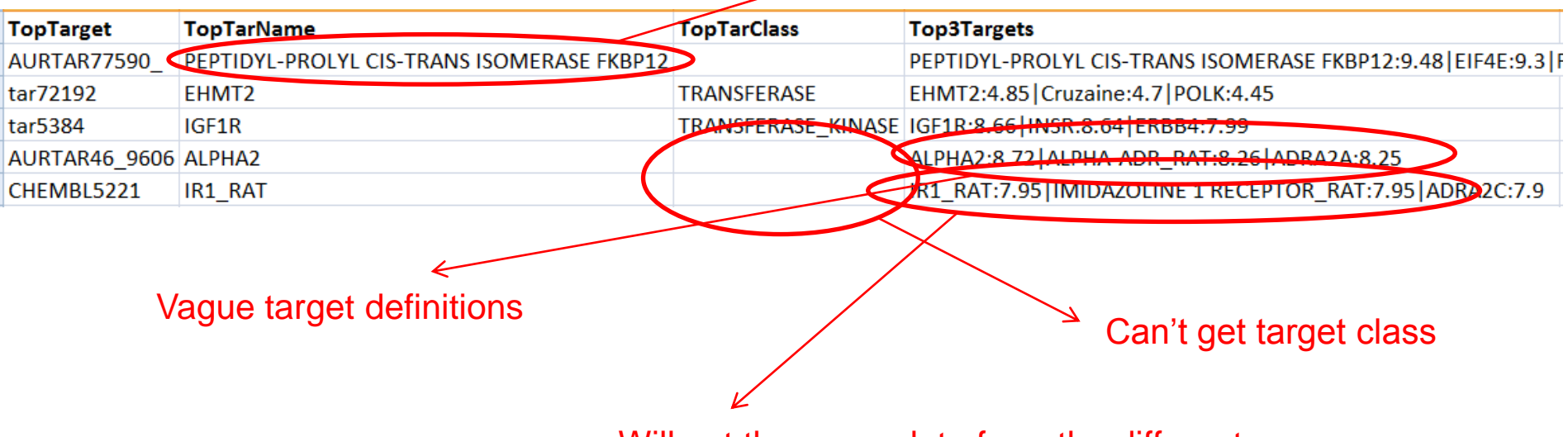

Will get the same data from the different sources

• Current implementation is only using data with a UniProt Id

### **External Identifiers Targets**

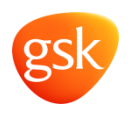

#### • **CHEMBL612545**

#### **Target Associated Bioactivities**

#### **ChEMBL Act Target Name and Classification**

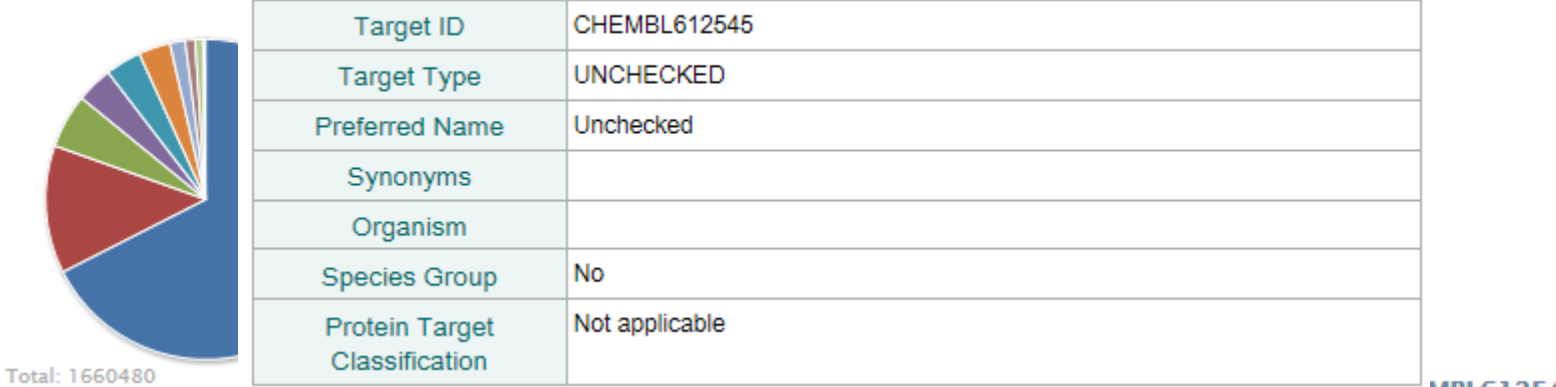

CITEMIDE PERSON'S TOT THINGE CITEMBL612545

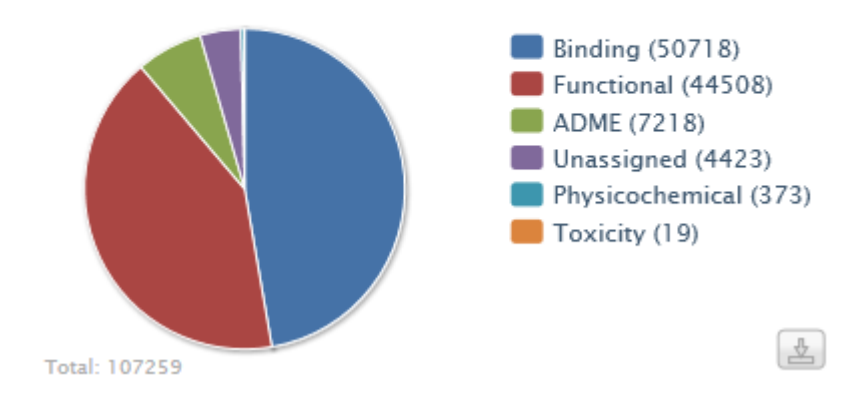

## **Associated Compound Data**

Liabilities (Internal data only)

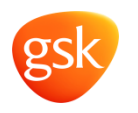

• When being profiled a compound gets flagged as having a possible liability if:

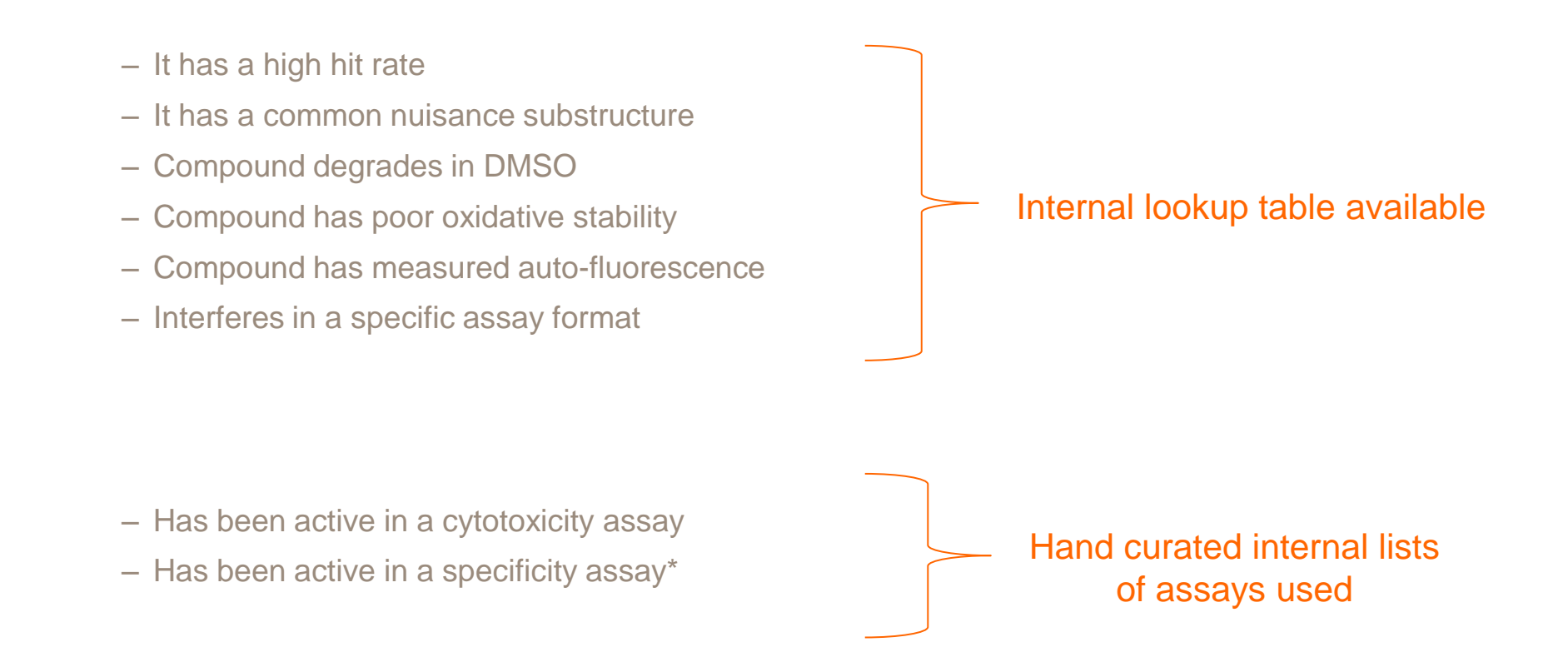

<sup>\*</sup> Non-transfected cell line

## **Digging Into and Visualising the Data**

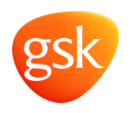

- A Pipeline Pilot protocol has been developed to enable browsing of all data at an assay level for phenotypic assay hits
- Mechanistic biological information can be browsed via pathway maps
	- Compound target activities are overlayed onto wikipathways
	- Things to look for to improve confidence:
		- Are different targets involved?
		- Are there different chemotypes involved?
- Compound specific information, presented in terms of interactive html page, gives a comprehensive understanding of the profile of an interesting compound
	- Drill down allows you to see:
		- Activity at all targets (selectivity)
		- Behaviour in cells and technologies (nuisance? Endogenous activity?)

## **Pipeline Pilot Protocol for Analysis of Phenotypic Screening Data**

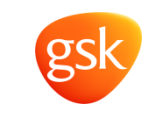

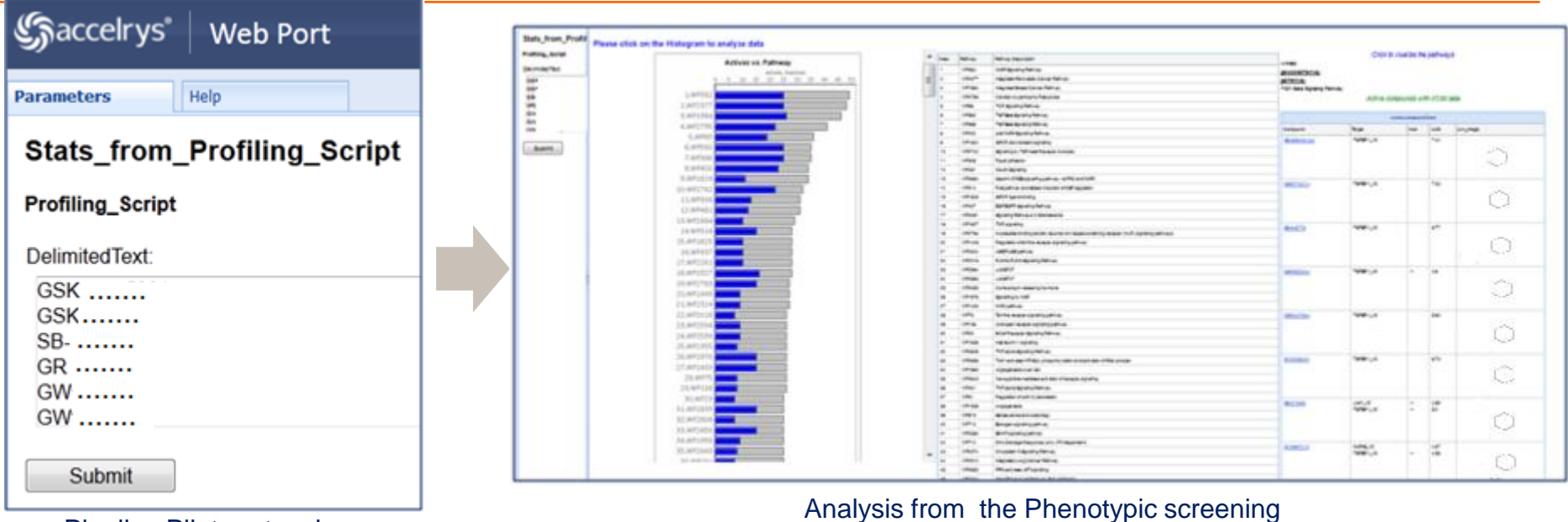

#### Pipeline Pilot protocol CC BY 2.0 Ligand  $THS1$ TGFB1 **INHBA FST**  $\frac{SPP1}{ZH0X2B}$ LEFTY1 4 MRJ02A FKBP1A<br>BAMBI RUNX2 RUNX3  $LEF1$  $UF$ STAT3 JUN TFE3 FOXH1  $2NF423$  $FOS$ Pathway in Figure 1, and the state of the state of the state of the state of the state of the state of the state of the state of the state of the state of the state of the state of the state of the state of the state of th PINE1 SKIL Presentation title in footer 00 Month 0000 **Pathway**

![](_page_13_Figure_5.jpeg)

#### Compound specific information

### **Visualising Pathway Activities**

![](_page_14_Picture_1.jpeg)

![](_page_14_Figure_2.jpeg)

WP2355 Corticotronin-releasing home

#### Some of the pathways aren't really pathways

#### Some duplication

#### Looking for bars like this:

![](_page_14_Picture_6.jpeg)

## **Visualising Pathway Activities**

![](_page_15_Picture_1.jpeg)

• Heat maps can display where compound activities lie in a pathway

![](_page_15_Figure_3.jpeg)

## **Correlations – Phenotypic vs Target Assays**

![](_page_16_Picture_1.jpeg)

Example

- Retrieving all assay data means that correlation analysis can be performed
	- Given a decent overlap between assays
		- Pearson/Spearman coefficient or probability can be calculated

![](_page_16_Figure_6.jpeg)

## **Compound Profiles - Similarity Expansion**

![](_page_17_Picture_1.jpeg)

Example

- 3 Different chemotypes observed in hits for target X
	- Run similarity searching for near neighbours using cut off tanimoto 0.9
	- Assess the profiles of the near neighbours

Chemotype 1

No near neighbours 1 cmp has activity at target X

Chemotype 2 4 near neighbours 5 cmps have activity at target X

![](_page_17_Picture_8.jpeg)

5 near neighbours 1 cmp has activity at target X 2 cmps have activity at target Y 1 cmp has activity at target Z

![](_page_18_Picture_0.jpeg)

Focussed Screening/testing hypotheses

![](_page_19_Picture_2.jpeg)

- A list of targets is generated from a bioinformatics analysis
	- **INPUT**: Short gene name or list of (\*deals with synonyms)
		- Queries for marketed drugs associated to that target
		- Queries for GSK candidates/leads for projects associated to that target
		- Queries tractable hits for projects associated to that target
		- Queries for compounds requested against a project associated to that target
		- Queries for compounds having a measureable result in an assay for that target
		- Queries the Aureus/Chembl for most potent compounds
- At this stage you have a list of compounds (which may be quite large). The top compounds are selected by a scoring triage:-
	- MarketedDrug: 20 points
	- Candidate: 15 points
	- Lead: 10 points
	- TractableHit: 5 points
	- Project code 3 points
	- - $\cdot$  '=' Result 1 point
		- $\cdot$   $>5.5$  1 point
		- $\cdot$  >7 1 point

– Assays for target \*potential (+3 points for each assay)

![](_page_20_Picture_1.jpeg)

- Objective
	- Find 'best' compounds by target for a biologically focussed screen
- Website available

## COMPOUND PICKING WORKFLOW

#### PASTE A LIST OF TARGET SYMBOLS OF INTEREST

![](_page_20_Picture_7.jpeg)

![](_page_20_Picture_36.jpeg)

Output File

• The data is split into different sheets for each data source with a master sheet giving extra annotation for GSK data

![](_page_21_Figure_4.jpeg)

#### Data sources Target IDs for Different Species/transcripts

![](_page_21_Picture_36.jpeg)

Projects and Assays queried and used for the Scoring

Output File

![](_page_22_Picture_2.jpeg)

• For Compounds found in GSK:-

TargetInfo **GSK hits** Aureus hits Chembl hits

#### Sources are mdrugs/candidates/leads/tractable hits/assay hits

![](_page_22_Picture_32.jpeg)

Compounds may not have an XC50 value if they haven't been tested in house

Output File

![](_page_23_Picture_2.jpeg)

• For compounds found external to GSK, compound is mapped back to GSK & full availability info is given:

![](_page_23_Figure_4.jpeg)

![](_page_24_Picture_0.jpeg)

# **Phenotypic Profiling**

## **Phenotypic Profiling**

![](_page_25_Picture_1.jpeg)

- There are many published phenotypic assays available
	- Possibility to profile across them
	- Current internal compound profiling workflow only looks at target assays
	- Biological fingerprinting of external data would be difficult as completely different sets of compounds tested in the assays
	- A hit in a similar (but not the same) phenotypic assay, may give valuable insight into a compound's behaviour
- Need to identify which are the phenotypic assays
	- Problem internally and externally
		- ChEMBL has assay type 'F' (functional), filter out those with a target?
- Need to classify types of phenotypic assay?

#### ##### Not all phenotypic assays are the same #####

– An imaging assay measuring neurite out growth is very different to one measuring gene expression by fluorescence/luminescence

#### **Phenotypic Profiling** Panel Data

![](_page_26_Picture_2.jpeg)

- GSK is working with an external partner to profile compounds in a range of human disease models (system mechanistic approach)
	- Primary cell lines are being used (diseased/non-diseased)
	- Cells are stimulated and then treated with compounds
	- Various phenotypic endpoints are measured in each system
		- Typically expression levels of biomarker(s) (up/down regulated)
		- Can be other more physical measurements, eg cell count (proliferation/cell death)

• Relevant meta-data captured for each system:

![](_page_26_Picture_10.jpeg)